## $H$ T $EW$  $042Z15$  图片制作及取模说明

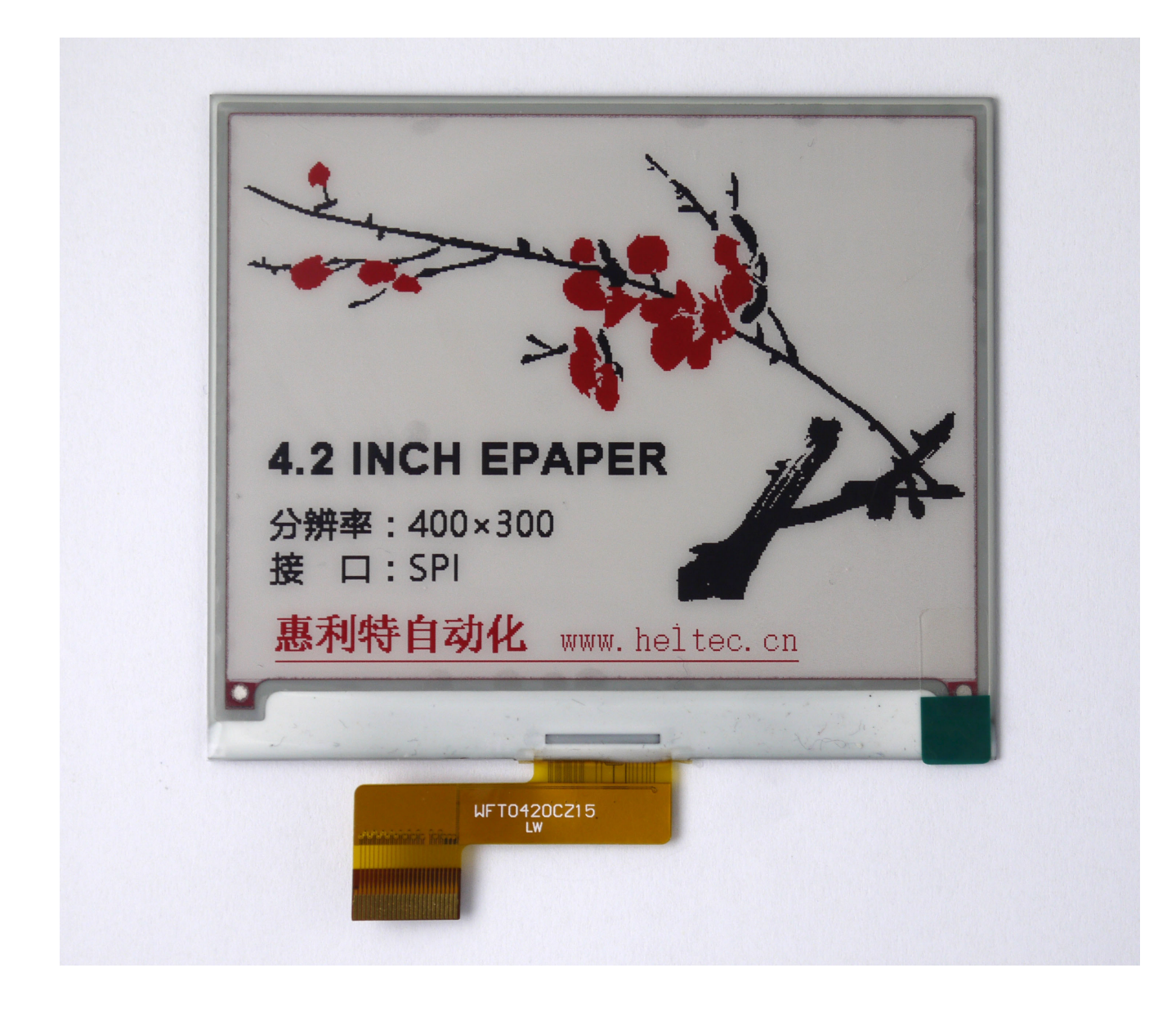

图一

以实现图一效果为例,简要介绍图片制作和取模。 菜似这种黑白红三色的墨水屏,需要做两张图片,黑白一张,红色一张。

- 黑白
	- 1、 图片制作

 HTEW042Z15 黑白显示内容不支持灰度,在制作图片的时候,需要做成 400\*300 分辨 率的纯黑白图片,需要显示黑色的内容做成黑色,白色的内容做成白色,保存成.bmp 或 者.jpg 文件。

2、 取模

取模可以采用 image2lcd 软件, 取模参数设置界面见图二:

- 打开 image2lcd, 调入需要取模的图片;
- 输出数据类型: 选择"C语言数组(\*.c)";
- 扫描方式:选择"水平扫描";
- 输出灰度: 选择"单色";
- 最大宽度和高度: 选择"400"、"300", 选择后需要点击后面的箭头确认;

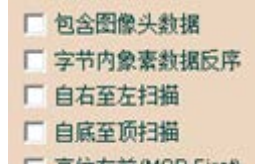

- 「高位在前(MSB First) 这 5 项全不要打钩;
- 正显(白底黑字), 则"颜色反转"打钩; 负显(黑底白字)则不需要打钩。
- 点击"保存", 把转换后的数组存到扩展名为".C"文件;
- **最后把文件".C"中的数组替换掉程序中对应的数组。**

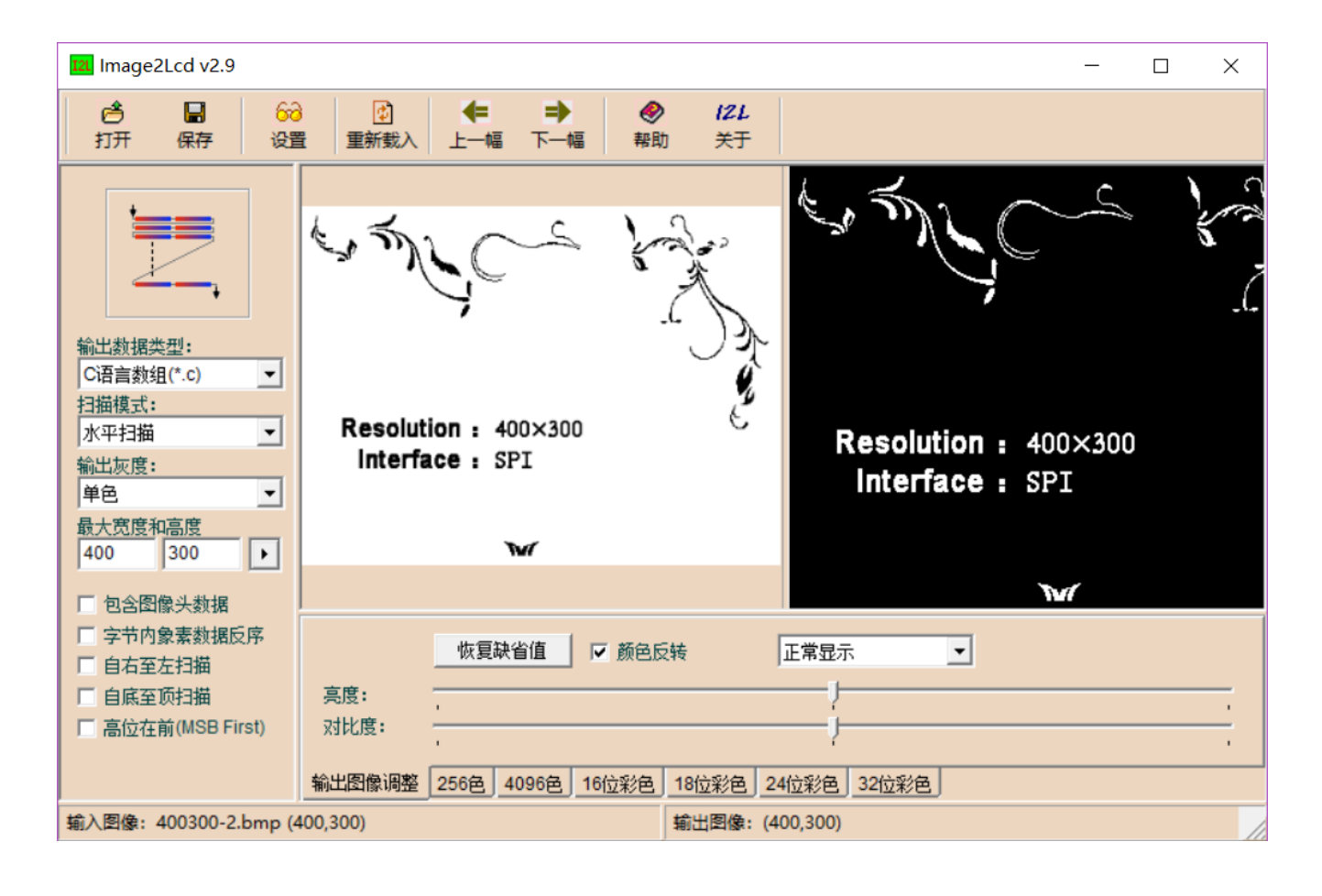

图二

- 二、 红色
	- 1、 图片制作

GDEW042Z15 红色显示内容不支持灰度,在制作图片的时候,需要做成 400\*300 分辨 率的纯黑白图片,需要显示红色的内容做成黑色,白色的内容做成白色,保存成.bmp 或 者.jpg 文件。

2、 取模

取模可以采用 image2lcd 软件, 取模参数设置界面见图三:

- 打开 image2lcd, 调入需要取模的图片;
- 输出数据类型: 选择"C 语言数组 (\*.c)";
- 扫描方式:选择"水平扫描";
- 输出灰度: 选择"单色";

● 最大宽度和高度: 选择"400"、"300", 选择后需要点击后面的箭头确认;

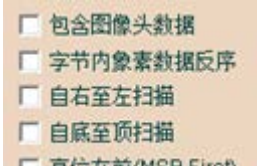

- **L 晶** $\bar{x}$  **the mean First 这 5 项全不要打钩;**
- 正显 (白底红字), 则"颜色反转"打钩; 负显 (红底白字) 则不需要打钩。
- 点击"保存", 把转换后的数组存到扩展名为".C"文件;
- **最后把文件".C"中的数组替换掉程序中对应的数组。**

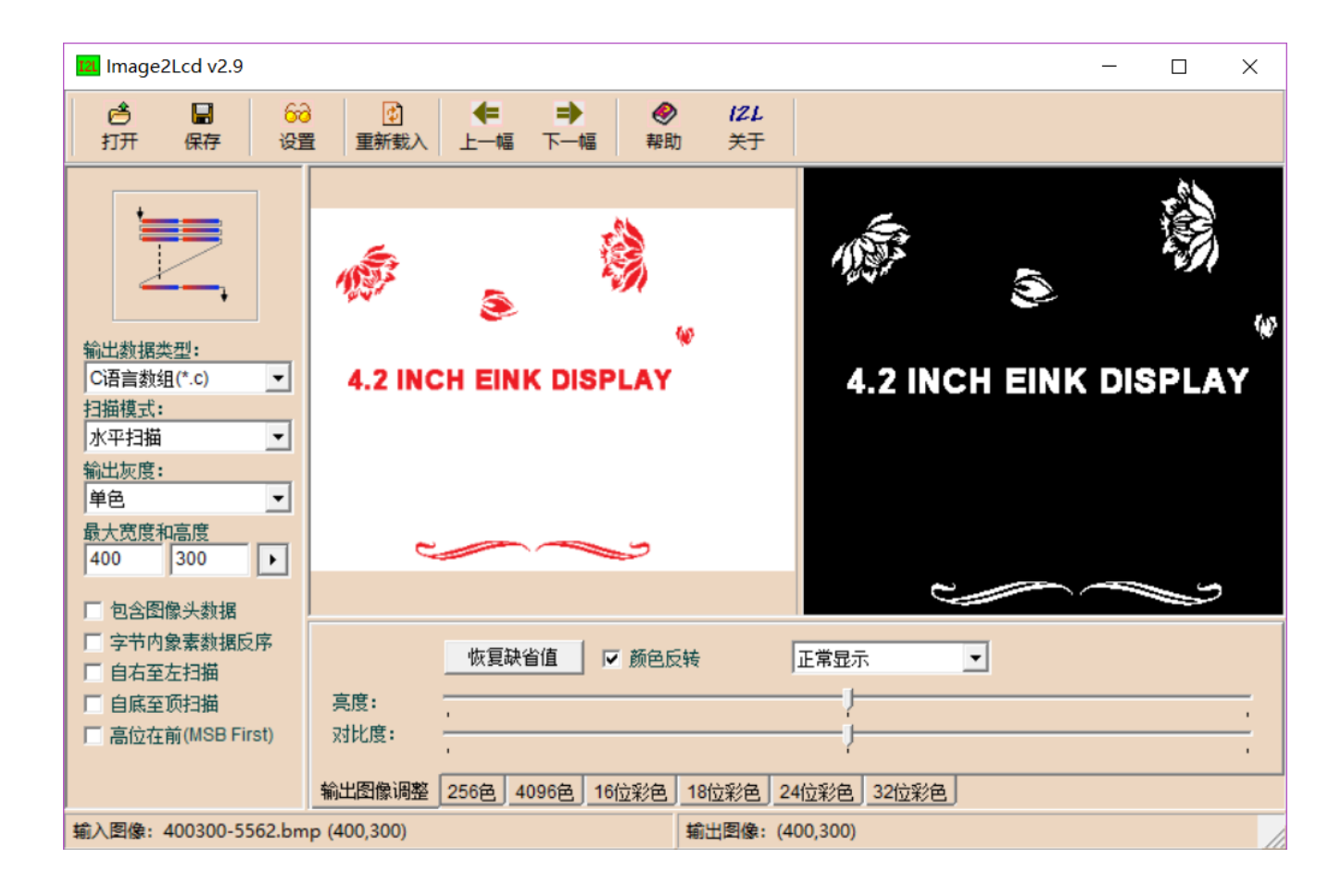